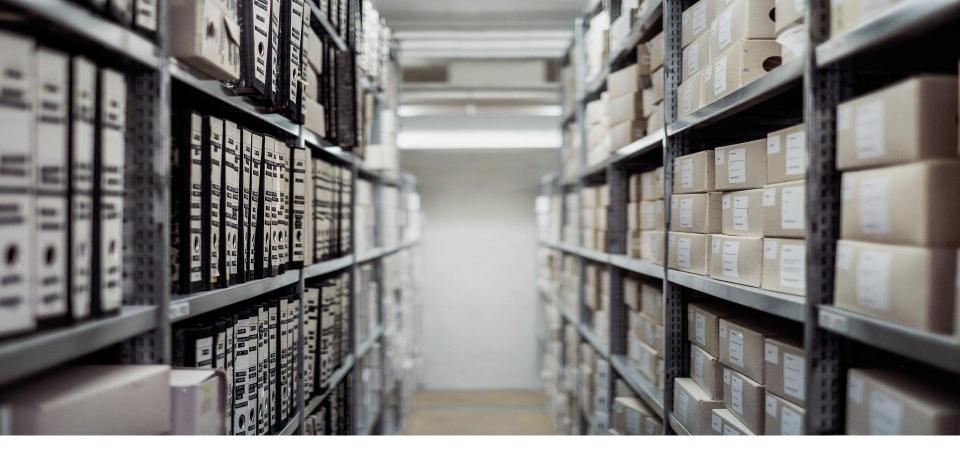

Manage your documents on your DMS from Drupal using CMIS module

By @Florent\_Torre, @Miss\_libert - Drupalfr Marseille meetup Septembre 2020

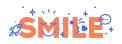

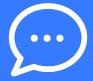

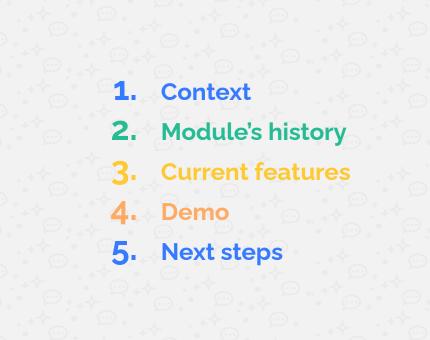

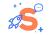

# Speakers' introduction

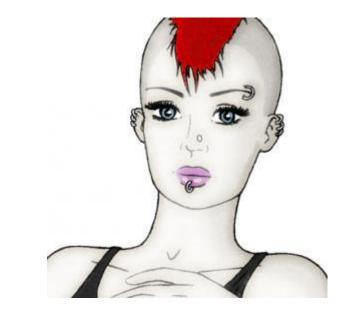

Ines WALLON, @Miss\_libert

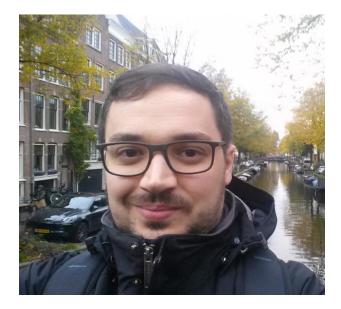

Florent TORREGROSA, @Florent\_Torre

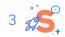

# CONTEXT

The requirement

What is CMIS?

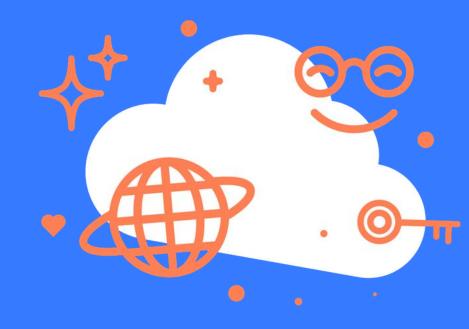

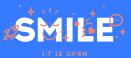

## Context:

# The requirement

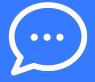

## **Drupal and DMS:**

•

- In a majority of cases, document management is done on Drupal directly.
- Be able to connect a Drupal website to an external dedicated tool
  - Tool already in place
  - Access management delegated
  - **Document versioning**

## The project driving our contribution:

Developing an intranet for storing documents and delivery forms on an Alfresco DMS, using Drupal as a simplified user interface.

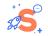

## Context:

## What is CMIS?

"CMIS (Content Management Interoperability Services) is an <u>open standard</u> that allows different <u>content management systems</u> to inter-operate over the Internet."

CMIS query example

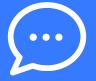

•••

SELECT \* FROM cmis:document WHERE cmis:name='commissions'

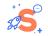

# **MODULE'S HISTORY**

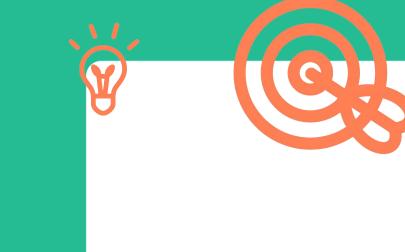

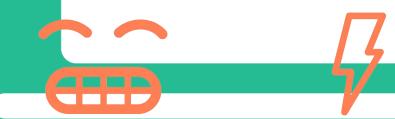

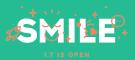

# Module's history:

Drupal 7 and before (hypothesis) CMIS Alfresco (D6) :

Deprecated in favor of the CMIS API module

<u>CMIS API</u> (D7) :

• Initially an initiative (maybe partnership?) between Acquia and Alfresco because a lot of people involved indicate working at Alfresco on their drupal.org profile.

### CMIS Views (D7)

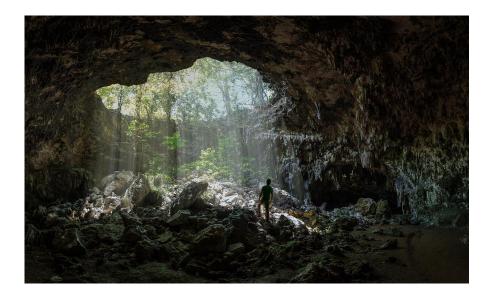

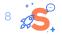

## Module's history:

# Drupal 8

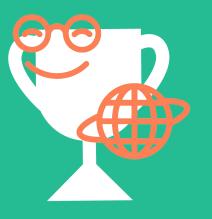

### 8.x-1.x-dev

- Port of the Drupal 7 version but non-optimal usage of object oriented code provided by Drupal 8 (no service, object non easy of use (DX), ...)
   8.x-2.x-dev (our contribution started from this branch)
  - Use a new version of the *dkd/php-cmis-client* library (Guzzle 6 compatible)
  - Codebase stabilization (Drupal Coding Standard, deprecations removal)
  - Add new features

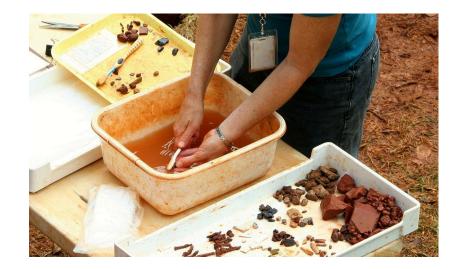

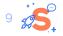

# **CURRENT FEATURES**

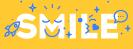

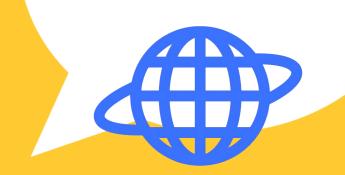

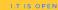

**Define CMIS connections** 

Add the "CMIS folder ID" setting to get a file browser from this folder (new)

## Ajouter cmis connection $\heartsuit$

#### Accueil » Administration » Configuration » Entités CMIS connection

#### Étiquette \*

Label for the CMIS connection.

#### CMIS browser url \*

Enter CMIS browser url. Example: http://my-cmis.com/alfresco/api/-default-/public/cmis/versions/1.1/browser

#### **CMIS** user

Enter CMIS user name.

#### **CMIS** password

Enter CMIS password.

#### **CMIS** repository id

Enter CMIS repository id. If empty the first repository will be used

#### CMIS folder id

Enter CMIS root folder id. If empty the root folder will be used

CMIS cacheable

Check if repository will be cacheable

### Enregistrer

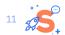

Sub module: CMIS Alfresco Auth User (new)

Allows you to use different users for the CMIS connection without having to define a CMIS connection for each user.

# Authentication using Alfresco's ticket system

•••

\$ curl --header "Content-Type: application/json" --request POST --data
'{"userId":"admin","password":"admin"}' http://localhost:8080/alfresco/api/-default-/public
/authentication/versions/1/tickets
{"entry":
 {"id": "TICKET\_08eb7e2e2c17964ca51f0f33186cc2fc9d56d593",
 "userId":"admin"
 }
}

•••

\$ echo -n 'TICKET\_08eb7e2e2c17964ca51f0f33186cc2fc9d56d593' | openssl base64
VElDS0VUXzA4ZWI3ZTJlMmMxNzk2NGNhNTFmMGYzMzE4NmNjMmZj0WQ1NmQ10TM=

#### •••

curl -X GET -H 'Accept: application/json' -H 'Authorization: Basic VElDS0VUXzA4ZWI3ZTJlMmMxNzk2NGNhNTFmMGYzMzE4NmNjMmZj0WQ1NmQ10TM=' 'http://localhost:8080/alfresco /api/discovery' | jq

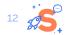

## File browser:

 Access control if the user can upload or delete a file / create or delete a folder (new)

### **CMIS Browser**

| Racine / réunions DSI / 2020 / 08 / test direction  |    |           |      |          |      |                  |    |           |   |           | Nuuuu      | Create    |
|-----------------------------------------------------|----|-----------|------|----------|------|------------------|----|-----------|---|-----------|------------|-----------|
| now 10 • entries                                    |    |           |      |          |      |                  |    |           |   |           | Search:    |           |
| Nom                                                 | Ļž | Détails   | lt - | Auteur 🎝 | Créé | é Iî             | De | scription | t | Operation |            |           |
| 0-direction                                         |    |           | 3    | admin    | 2020 | 0-08-27 07:55:38 |    |           |   |           | Propriétés | Supprimer |
| Aaaaa.png                                           |    | 121.77 KB |      | admin    | 2020 | 0-08-27 07:58:09 |    |           |   |           | Propriétés | Supprimer |
| Capture dāĀ©cran 2020-09-17 Ā 11.43.33-fullpage.png |    | 288.88 KB |      | admin    | 2020 | 0-08-27 07:56:51 |    |           |   |           | Propriétés | Supprimer |
| Floppy-Disk.jpg                                     |    | 60.37 KB  |      | admin    | 2020 | 0-08-27 07:55:59 |    |           |   |           | Propriétés | Supprimer |
| Нэначти.jpg                                         |    | 12.01 KB  |      | admin    | 2020 | 0-08-27 07:57:04 |    |           |   |           | Propriétés | Supprimer |

Showing 1 to 5 of 5 entries

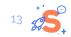

Previous 1 Next

## CMIS query page

## Requête CMIS

Floppy-Disk.jpg

60.37 KB

admin

| Configuration                                |                                |        |      |             |           |  |
|----------------------------------------------|--------------------------------|--------|------|-------------|-----------|--|
| Ged                                          |                                |        |      |             |           |  |
| Sélectionner la configuration pour le dépôt. |                                |        |      |             |           |  |
| paramètres d'URL                             |                                |        |      |             |           |  |
| select * from cmis:document WHEF             | të cmis:name='Eloppy:Disk.ipg' |        |      |             |           |  |
| Saisir une requête CMIS valide.              |                                |        |      |             |           |  |
| Exécuter                                     |                                |        |      |             |           |  |
| Nom                                          | Détails                        | Auteur | Créé | Description | Opération |  |

2020-08-27 07:55:59

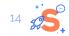

Propriétés Supprimer

## Field formatters:

- Link to a CMIS document
- File browser starting on a selected folder (new)

| éunion                               |            |                    |          |                      |                |           |                                      |           |
|--------------------------------------|------------|--------------------|----------|----------------------|----------------|-----------|--------------------------------------|-----------|
|                                      | Révisions  |                    |          |                      |                |           |                                      |           |
| ontenu de la page                    |            |                    |          |                      |                |           |                                      |           |
| ontend de la page                    |            |                    |          |                      |                |           | Add document                         | Create fo |
|                                      |            |                    |          |                      |                |           |                                      |           |
| Racine / Réunion 1 / 2020 / 08 / Réu | nion       |                    |          |                      |                |           |                                      |           |
|                                      | inon       |                    |          |                      |                |           |                                      |           |
| how 10 🔸 entries                     |            |                    |          |                      |                |           | Search:                              |           |
| how 10 entries                       | lå Détails | .↓↑ Auteur         | r 🕂 Créé | 11                   | Description 1  | Operation | Search:                              |           |
|                                      |            | ↓† Auteur<br>admin |          | JT<br>08-27 16:46:24 | Description 1  | Operation |                                      |           |
| Nom                                  |            |                    | 2020-0   |                      | Description 1  |           | riétés Supprimer                     |           |
| Nom<br>0-direction                   | ]1 Détails | admin              | 2020-0   | 08-27 16:46:24       | Description 11 | Prop      | riétés Supprimer<br>riétés Supprimer |           |

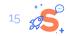

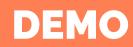

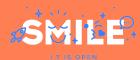

# **NEXT STEPS**

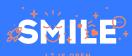

| Next steps                                                  | Rethink<br>codebase's<br>architecture:<br>• Services<br>• Connections<br>factory<br>• Routes         | Rethink how the<br>display is done to<br>ease the theming<br>and overrides | Audit the UI<br>strings                       |
|-------------------------------------------------------------|----------------------------------------------------------------------------------------------------|----------------------------------------------------------------------------|-----------------------------------------------|
| Refactor<br>authentication<br>part (support<br>Nuxeo, etc.) | Implement sort<br>and pager on the<br>file browser<br>(depends on the<br>PHP CMIS Client<br>library) | Media integration                                                          | Implement<br>automated tests:<br>- Hard setup |

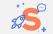

Thank you for your attention! Do you have any questions?

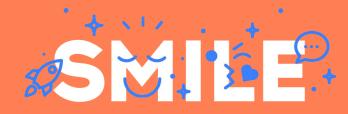

I.T IS OPEN